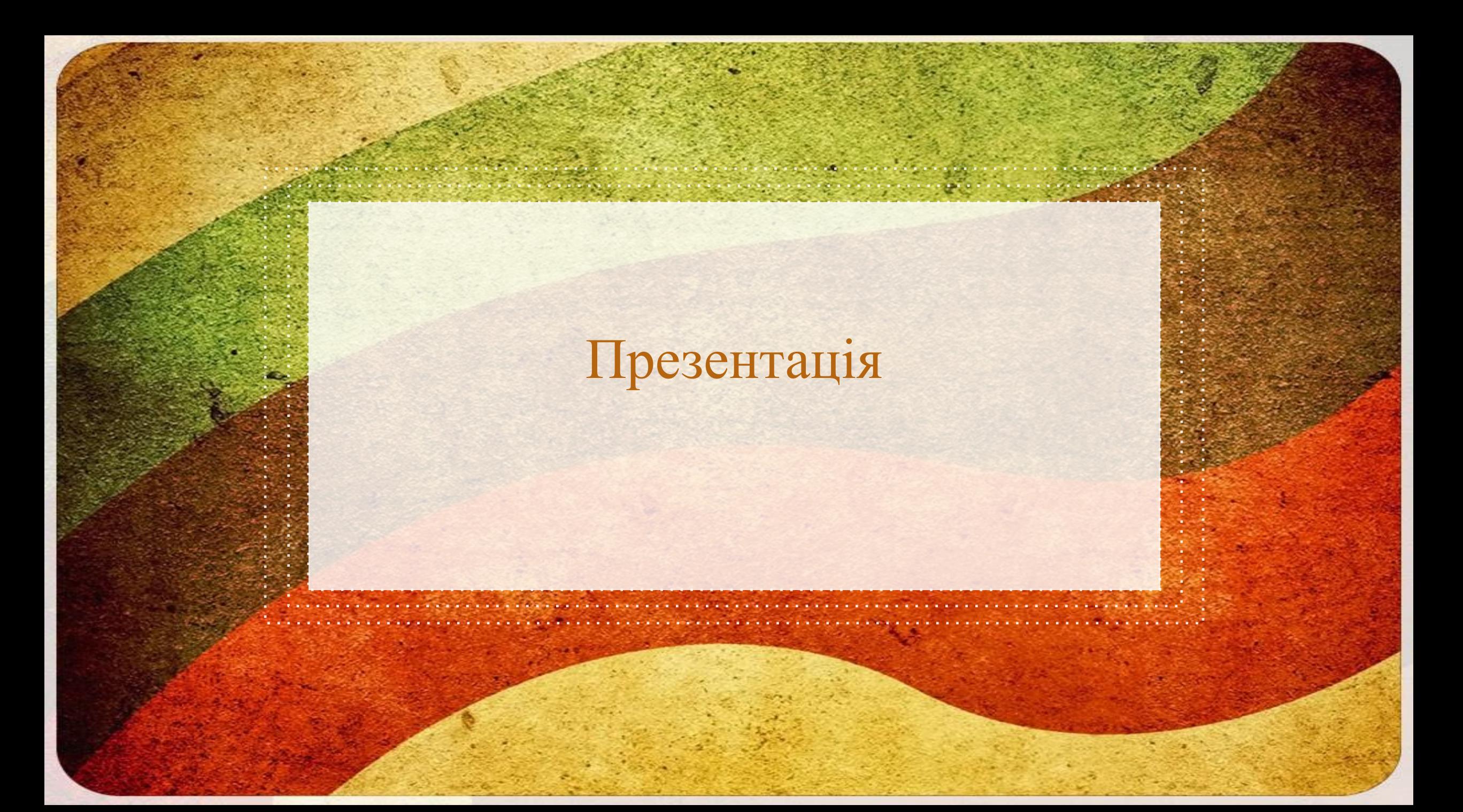

## Програмне забезпечення комп'ютерних систем

Системне програмне забезпечення (англ. system software) — більш відоме, як операційна система, це будь-яке програмне забезпечення, що забезпечує інфраструктуру, на якій можуть працювати прикладні програми, тобто воно керує і контролює комп'ютерним обладнанням, для можливості виконання прикладних програм. Операційні системи, такі як Microsoft Windows, Mac OS X та Linux є яскравими прикладами системного програмного забезпечення.

Системне програмне забезпечення — це ПЗ, що в принципі забезпечує роботу комп'ютера. Крім операційних систем, іншими прикладами є антивірусні програми, комунікаційні програми та драйвери принтерів. Без системного програмного забезпечення комп'ютер працювати не буде. На відміну від системного програмного забезпечення, програмні засоби, які дозволяють вам робити щось на кшталт створення текстових документів, грати в ігри, слухати музику або переглядати веб називаються прикладними. В цілому прикладні програмні засоби — це програми, що дозволяють кінцевому користувачу виконання конкретних функцій, таких як обробляння текстів або редагування зображень. Системні програмні засоби виконують такі завдання, як передача даних з пам'яті довільного доступу на диск, або відтворення тексту на дисплеї

### Файлова сиситема

- Файлова система це підсистема операційної системи, що підтримує
- організований набір файлів (логічну структуру),
- низькорівневі структури даних, котрі використовуються для розміщення цього набору файлів на диску (фізичну структуру),
- програмний інтерфейс файлової системи (а саме: системні виклики та функції для роботи з файлами, які використовуються при розробці програм).
- Відповідно, виділяють два рівні організації файлової системи:
- Логічний рівень визначає зовнішнє подання файлової системи для користувачів як сукупності файлів та набору операцій над файлами.
- Фізичний рівень визначає принципи розміщення структур даних файлової системи на певному пристрої.

## Текстовий процесор

**Те́кстовий проце́сор** (англ. *word processor*) — комп'ютерна програма-застосунок, що дозволяє виконувати операції набору, редагування та оформлення тексту. Загальноприйнятим стандартом текстового процесора давно став Microsoft Word.

## Робота зi стилями

Стиль – це сукупність параметрів форматування різних об'єктів документа з унікальним ім'ям. Розрізняють стиль символів, абзаців, заголовків, текстів, анотацій, приміток, номерів сторінок тощо. Використання стилів дає змогу стандартизувати оформлення документів, скоротити термін їх створення і форматування. Всі вони включаються в спеціальну таблицю стилів. Користувач може створювати, вилучати та модифікувати стилі, копіювати їх у шаблон і навпаки.

- Розрізняють вбудовані стилі та стилі користувачів. Перші призначені для форматування стандартних складових документа. Їх можна модифікувати, але вилучати не можна. Стилі користувачів створюються безпосередньо або модифікацією існуючих.
- Використані в системі стилі зберігаються в списку вікна "Стиль", що активізується за командою Формат-Стиль.
- У цьому вікні можна переглянути всі стилі документа, створені користувачем. Переміщуючи курсор вікна, користувач може вибрати певний стиль для свого документа. Словесний опис стилю, а також зовнішній вигляд пов'язаних із ним абзаців і символів відображаються у відповідних транспарантних вікнах. Стильове оформлення документа варто виконувати перед введенням тексту. Під час введення чергового абзацу йому присвоюється стиль попереднього абзацу і т.д. Застосовувати стильове оформлення можна також після введення всього документа або групи його абзаців. У будь- якому варіанті стиль пов'язується з абзацом клацанням лівою клавішею миші на кнопці "Применить" в цьому разі абзац, групу абзаців або весь текст документа варто спочатку виділити одним із відомих способів.

#### Правила стильового оформлення документів різних типів

- Готуючи офіційні документи різних видів (накази, довідки, заяви листи тощо), слід дотримуватися єдиних вимог до їхнього оформлення структури та змісту, які встановлюються нормативними актами - державними стандартами. На сьогодні в Україні застосовуються кілька основних стандартів оформлення документів, які постійно поповнюють ся. Наприклад, ДСТУ 4163-2003 «Уніфікована система організаційно-розпорядчої документації. Вимоги до оформлювання документів». Згідно з цим стандартом:
- \*службові документи оформляються на папері формату А4 (210х297см) та А5 (210х 148 см)
- \*окремі види документів можуть оформлюватися на папері формату A3 (297\*х 420 см) і А6 (105х 148 см);
- \*мінімальні розміри полів складають: ліве ЗО мм; праве 10 мм; верхнє і нижнє по 20 мм;
- \*шрифт основного тексту Times New Roman, розмір 12-14 пт, міжрядковий інтервал -
- 1-1,5 рядка, відступ першого рядка абзацу 1,25 см;
- \*зображення емблеми організації або товарний знак розміщується біля лівого поля на одному рівні з назвою організації.

## Режими перегляду документа

У Microsoft Word один і той же документ можна відображати в чотирьох перерахованих нижче режимах перегляду:

\* Звичайний - призначений для введення і форматування тексту, відображуваного в вигляді безперервної вертикальної смуги.

\* Розмітка сторінки - дозволяє оцінити розташування тексту і об'єктів щодо фізичних сторінок документа. \* Структура - служить для завдання і редагування ієрархічної структури розділів основного тексту, що дозволяє повністю відволіктися від графічних об'єктів і реальних розмірів сторінок і сконцентрувати увагу на змісті.

\* Веб-документ - призначений для формування web-сторінок, для яких характерна необмежена довжина.

Подання найпростіше перемикати за допомогою кнопок, розташованих в лівому нижньому кутку вікна документа. Не забувайте про наявність різних режимів, завжди працюйте в тому з них, який краще відповідає розв'язуваної задачі.

## Функції текстових процесорiв

- Типовими функціями текстових процесорів є:
- пакетне укладання листів за допомогою шаблонів і адресної бази даних
- індексація ключових слів та їхніх сторінок
- автоматичне укладання змісту документу і його секцій з відповідними сторінками
- перехресні посилання між секціями зі вказівкою сторінок
- оформлення виносок за номерами
- варіантність документа за допомогою змінних (наприклад *номер моделі*,артикул тощо)
- підтримка версій документу
- Мовна підтримка з боку текстового процесора часто включає
- перевірку орфографії
- повідомлення про граматичні помилки, де такий висновок може зробити програма
- «тезаурус»—"скарбниця", тобто пропозиція варіантів правильного написання для слів, які програма вважає набраними помилково.
- Інші поширені функції текстових процесорів, це
- групова робота над документом
- коментарі й анотації до документів
- підтримка малюнків, ілюстрацій і діаграм
- підтримка внутрішнього взаємопосилання

## Комп'ютерна презентація

Комп'ютерна презентація (англ. "presentation" – представлення) — це набір кольорових картинок-слайдів на певну тему. Презентації можуть містити текст, фотознімки, діаграми, малюнки, комп'ютерну анімацію процесів та явищ, звуковий супровід, автофігури, діаграми тощо… Презентації легко створювати за допомогою програми Microsoft PowerPoint

## Створення i показ комп'ютерних презентацiй

- Щоб підготувати слайди до демонстрації треба:
- Налаштувати анімацію на необхідні елементи слайду;
- Налаштувати ефекти зміни слайдів;
- Налаштувати час показу кожного слайду презентації, якщо нею не управляє користувач;
- Налаштувати показ презентації Створити кнопки керування (якщо потрібно).
- \*Щоб налаштувати ефекти зміни слайдів, необхідно виконати або на панелі задач обрати, після чого вона прийме вигляд, обрати необхідні параметри.
- \*Якщо користувач не буде керувати показом презентації, то можна налаштувати час показу кожного слайду презентації.
- \*Презентації можна демонструвати по-різному: на кожному комп'ютері в комп'ютерному класі; на кіноекрані за допомогою мультимедійного проектора; на телеекрані великого формату.

#### Інтерактивне спілкування

Інтерактивне спілкування –це обмін повідомленнями в режимі реального часу. В залежності від програм спілкування може виконуватися шляхом передавання голосу, відео зображення чи тексту. Для участі в голосовій конференції необхідно мати мікрофон і динаміки, для відео конференції – ще й відеокамеру.

Форум

Форум - інтернет-ресурс, популярний вид спілкування в інтернеті. На форумі створюються теми для спілкування, що робить його кращим за чат. Всі, кого цікавить певна інформація, можуть зручно й швидко переглянути її на форумі. На форумі є адміністратори (власники форуму) та модератори (обслуговуючий персонал, який стежить за виконанням установлених правил і порядку). Форуми можуть бути присвячені будь-якій темі.

## Реєстрація на форумі та участь в переговорах

Щоб взяти активну участь у форумі чи чаті, спочатку потрібно зареєструватись. Під час реєстрації заповнюють стандартну форму, створюють і вводять свій логин і пароль, які потрібно зберегти. Потім входять у форум чи чат як зареєстровані користувачі (для цього є команда УВІЙТИ чи ВХІД), ввівши у діалогове вікно логин і пароль.

Якщо аутентифікація відбулася успішно, можна вибирати потрібний розділ форуму, писати і відсилати повідомлення, реагувати на інпгі повідомлення написанням швидкої відповіді, вставляти у своє повідомлення цитати з інших повідомлень, смайлики, посилання на сайти, створювати власні теми тощо.

Повідомлення, надіслане на форум, називають *постом.*

Цитати мають бути короткими. Якщо у поле для відповіді цитата вставляється повністю, то її варто відразу скоротити, вилучивши зайвий текст, але не спецкоди, які призначені для форматування текстів, вставляння гіперпосилань тощо.

## Спілкування в чатах

Чат — це засіб для миттєвого колективного спілкування з колегами, друзями чи анонімними учасниками на задану або вільну тему. Запитання і відповіді учасники чату отримують миттєво. За допомогою клавіатури користувач уводить повідомлення у спеціальне поле і відправляє його всім учасниками або лише конкретному (рис. 6.2). Учасники чату зазвичай спілкуються лаконічними реченнями, великих повідомлень (на відміну від форуму) тут робити не прийнято.

Спочатку чати були задумані як засіб анонімного спілкування, учасники виступали під псевдонімами. Тепер дедалі частіше учасники чату висловлюються від свого імені.

Є спеціальні програми-клієнти, які дають змогу користувачеві брати участь у чаті. Microsoft Chat — найпопулярніший чат-клієнт, який входить, зокрема, до дистрибутиву Internet Explorer. Він дає змогу організовувати чати в локальних (корпоративних) мережах. Більшість чатів відбуваються в інтернеті. Взяти в них участь можна за допомогою будь-якого браузера. Для цього потрібно знати лише адресу сервера, де є чат.

Чати можуть мати тематичне спрямування: мистецтво, футбол, комп'ютери тощо. Ці теми називають кімнатами або залами. Щоб обрати деякий тематичний чат, треба зайти у відповідну кімнату.

Майже усі відомі веб-портали пропонують користувачам значну кількість кімнат для спілкування.

Для того, щоб зайти у чат, треба спочатку зареєструватись — заповнити реєстраційну картку. Якщо реєстрація відбулась успішно, можна сміливо заходити в одну із кімнат, попередньо зазначивши своє ім'я (логин) та пароль і вибравши колір для текстів своїх повідомлень. Увійшовши в одну із кімнат, користувач відразу дізнається про те, скільки осіб присутні й про що вони ведуть розмову. Щоб підтримати розмову, необхідно вводити повідомлення у спеціальне поле та натискати на клавішу введення або спеціальну кнопку. Завершуючи спілкування, необхідно вийти із чату, натиснувши на кнопку для виходу. Повідомлення у чаті називають репліками. Багато чат-серверів дають змогу передавати приватні повідомлення, адресовані конкретній особі, або навіть створювати особисті чаткімнати.

# Етикет інтерактивного спілкування

Під час інтерактивного спілкування потрібно дотримуватися таких правил: